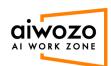

## **How to download Alwozo components**

1. Login into Alwozo Workzone community addition: <a href="https://community.aiworkzone.com/">https://community.aiworkzone.com/</a>

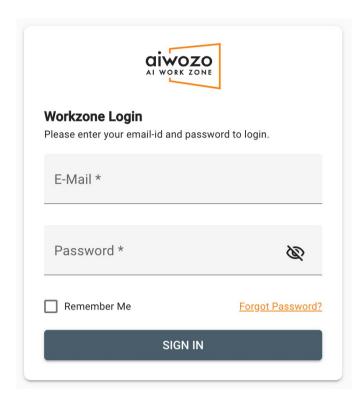

2. Click on the "License Usage" tab from the left menu.

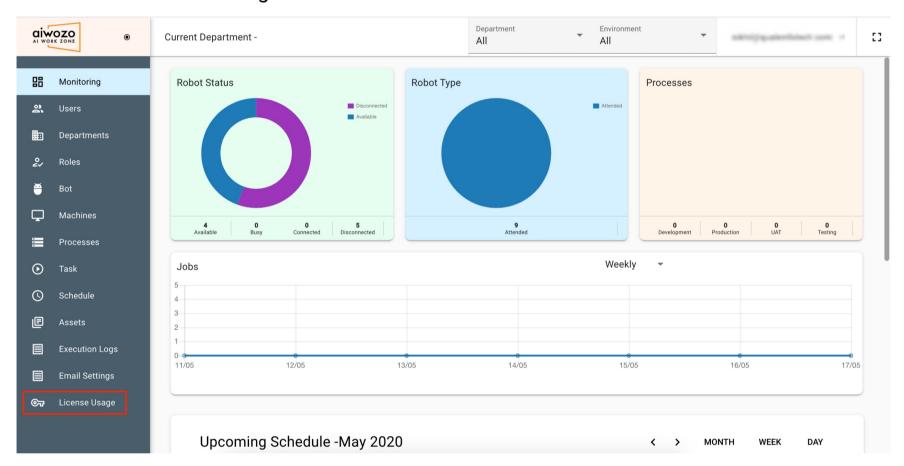

3. Click on the buttons provided in the page to buy additional licenses, download Alwozo Studio, or to download the Alwozo Bot Runner.

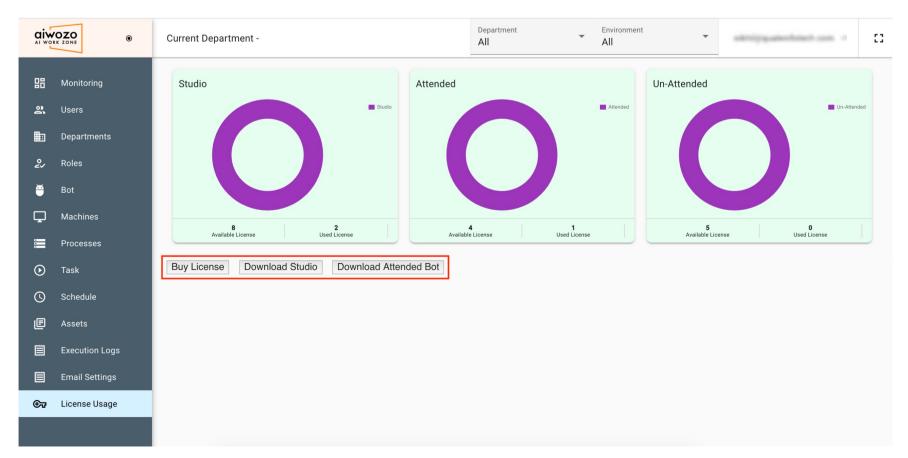